## KETRON<br>Tipps & Tricks 01/2016

## **Ketron SD7 Rotor-Geschwindigkeitskontrolle für Orgelsounds über Sustainpedal**

Wählen Sie den Orgelsound, den Sie editieren wollen in der Kategorie "Organ" und berühren Sie diesen Sound ca. 2 Sekunden lang, um den "Sound Editor" zu öffnen.

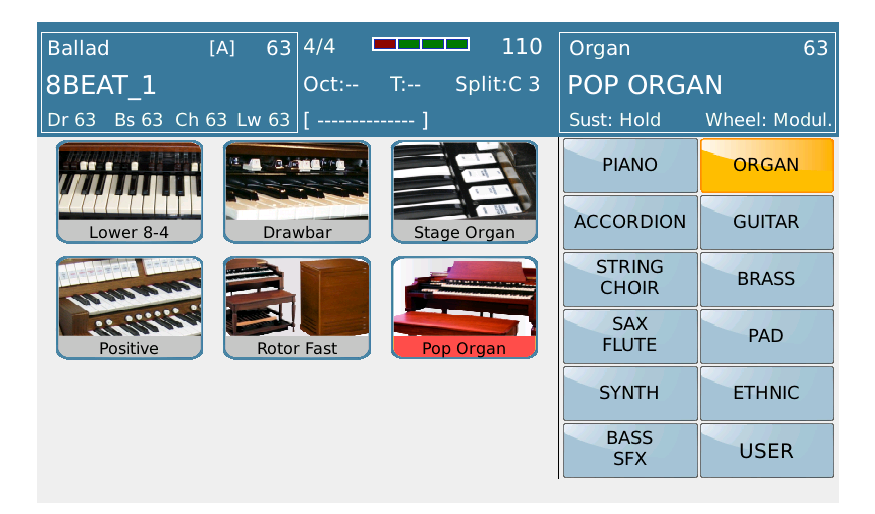

Setzen Sie den gewählten Sound auf INSERT ON.

**Bitte beachten: Wir empfehlen, den Werte CHORUS auf "0" zu setzen, um Effekt-Soundverzerrungen zu vermeiden.**

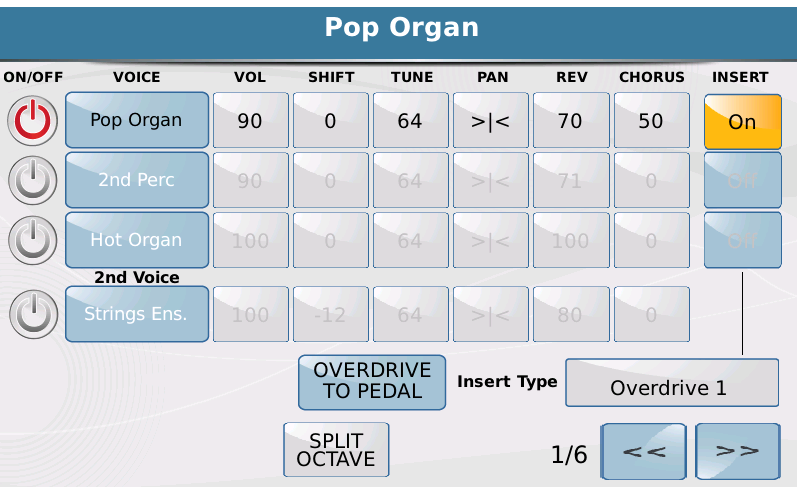

Wählen Sie "Insert Type" und den gewünschten Effekt.

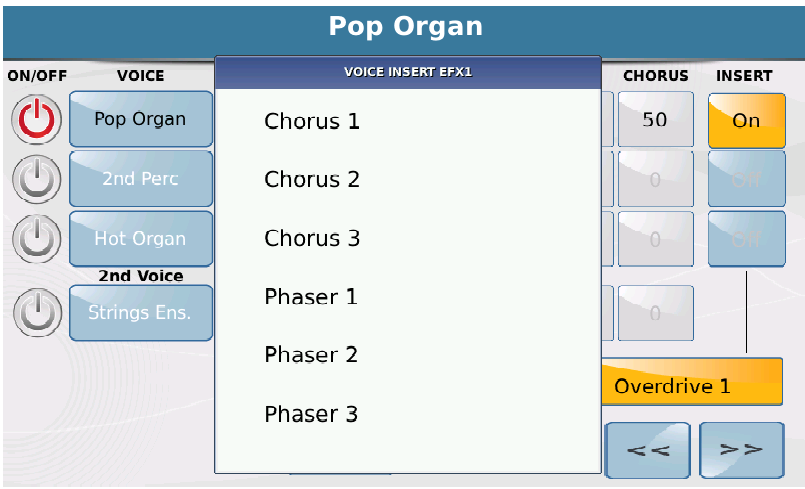

Hier soll nun der Effekt ROTARY gewählt werden.

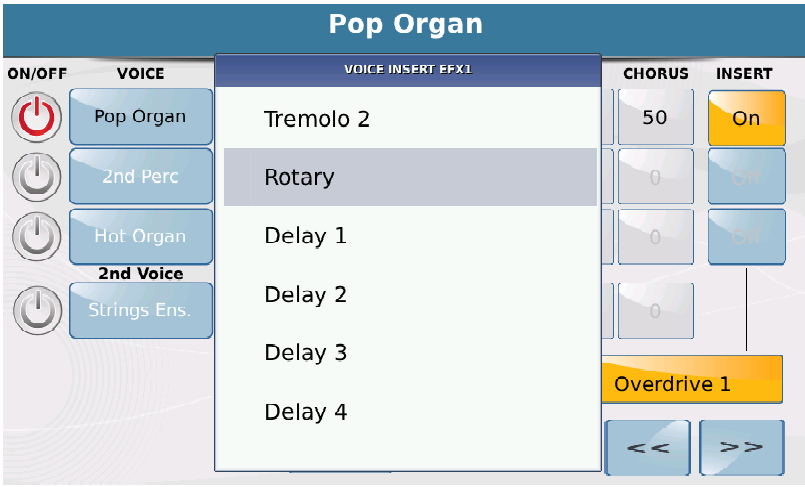

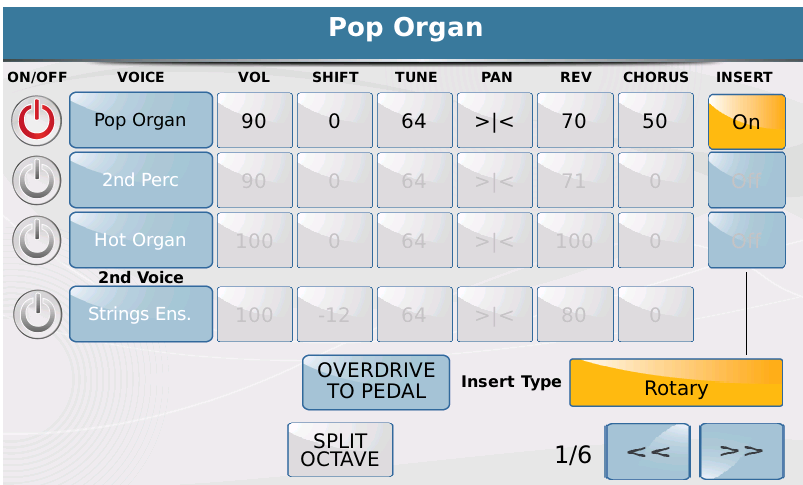

Gehen Sie nun zur 4.Seite und wählen Sie "Mode" (sect. Morph / Rotor) und den gewünschten Modus (in diesem Fall "Sust.Switch"). Durch diese Wahl wird es möglich, den Rotor durch Drücken des Sustainpedales zu steuern, d.h. zwischen langsamer und schneller Rotorgeschwindigkeit hin- und herzuschalten (ROTOR SLOW / FAST).

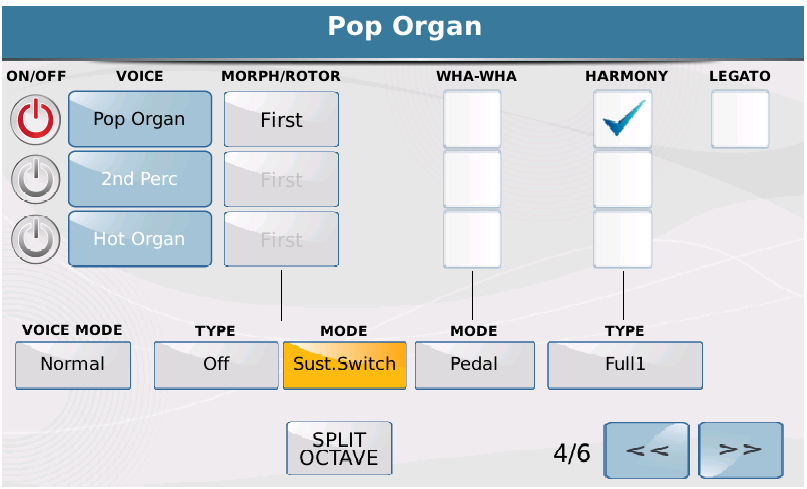

Speichern Sie Ihre "neue" Voice als USER VOICE durch Drücken der SAVE Taste. Mit "Save" wird der neue Sound mit dem vorhandenen Werksnamen gespeichert, mit "Save As" kann dem bearbeiteten Sound ein anderer Name gegeben werden.

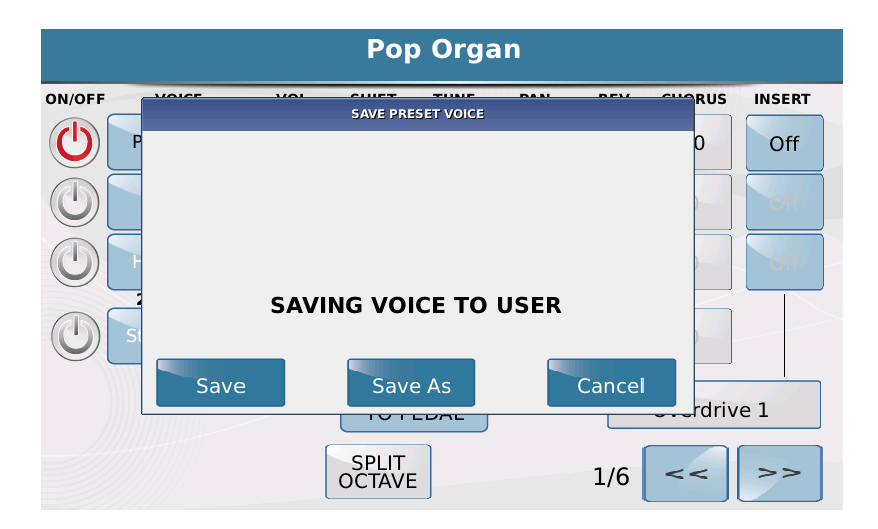

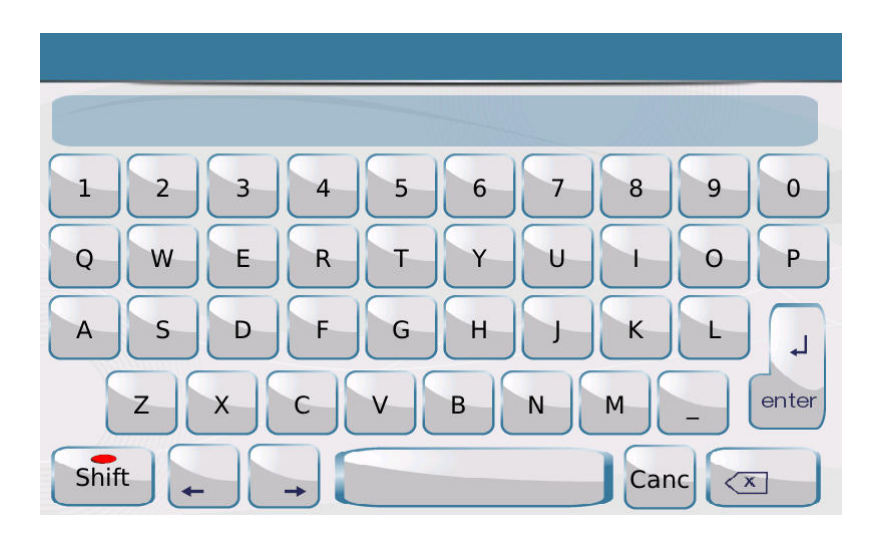

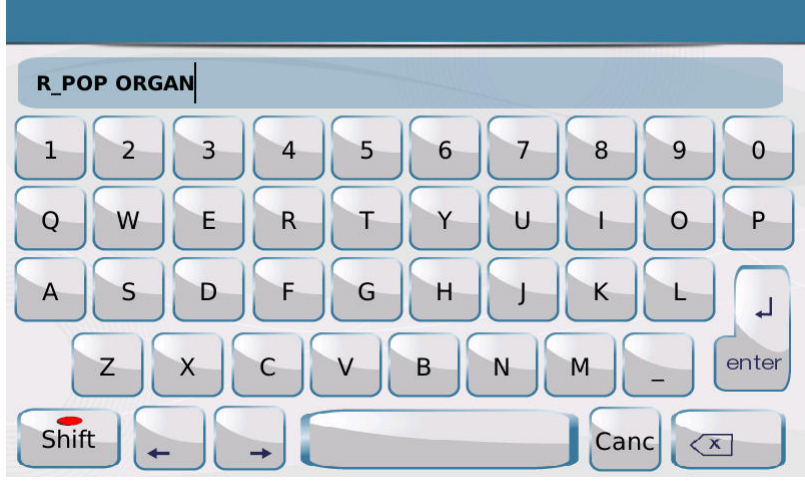

Um den soeben gespeicherten neuen Sound aufzurufen, drücken Sie das USER Icon auf der Voice Hauptauswahl-Seite und wählen ORGAN (zur Anzeige der Orgelsounds), dann wählen Sie den neu gespeicherten Sound.

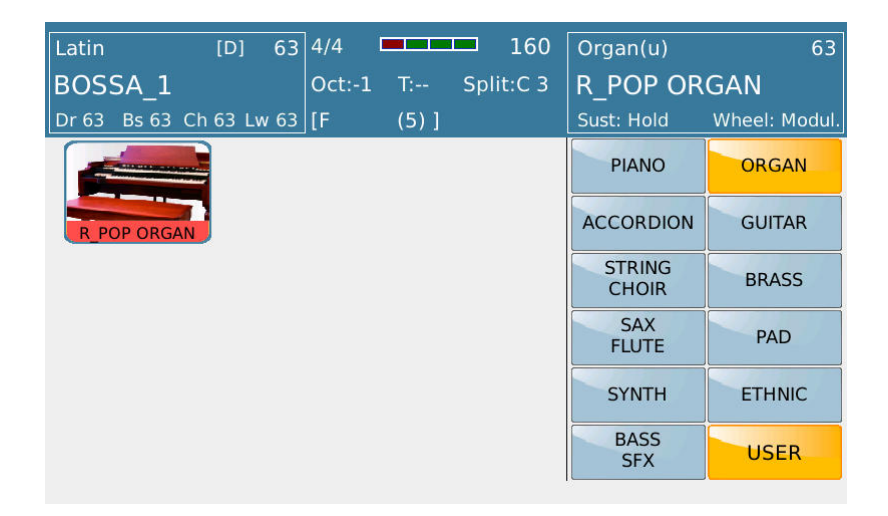

Viel Erfolg beim Ausprobieren!

Ihr KETRON- MUSIXX Team